#### MÜHENDİSLİK STATİĞİ İÇİN WEB TABANLI ÖĞRENİM **MATERYALLERĠN HAZIRLANMASI**

Elçin ERCİŞ

Y.Lisans Tezi Makine Mühendisliği Anabilim Dalı Prof.Dr. İrfan KAYMAZ 2012 Her hakkı saklıdır.

# **ATATÜRK ÜNİVERSTESİ** FEN BİLİMLERİ ENTİTÜSÜ

**Y.LİSANS TEZİ** 

# **MÜHENDİSLİK STATİĞİ İÇİN WEB TABANLI ÖĞRENİM MATERYALLERİN HAZIRLANMASI**

**Elçin ERCİŞ** 

**MAKİNE MÜHENDİSLİĞİ ANABİLİM DALI** 

**ERZURUM**

**2012 Her hakkı saklıdır**

 $\sim$ 

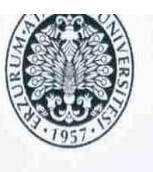

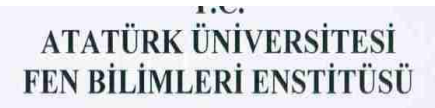

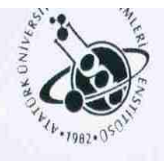

#### **TEZ ONAY FORMU**

## Mühendislik Statiği için Web Tabanlı Öğrenim Materyallerin **Hazırlanması**

Prof. Dr. İrfan KAYMAZ danışmanlığında, Elçin ERCİŞ tarafından hazırlanan bu çalışma 03/02/2012 Tarihinde aşağıdaki jüri tarafından. Makine Mühendisliği Anabilim Dalı'nda Yüksek Lisans Tezi olarak oybirliği / oy çokluğu (..../...) ile kabul edilmiştir.

Başkan: Prof. Dr. İrfan KAYMAZ

Üye: Prof. Dr. Ayhan ÇELİK

Üye: Yrd. Doç. Dr. Vecihi YİĞİT

İmza:  $Imza:Q$ İmza:

Yukarıdaki sonucu onaylıyorum Prof. Dr. İhsan EFEOĞLU Enstitü Müdürü

Not: Bu tezde kullanılan özgün ve başka kaynaklardan yapılan bildirişlerin, çizelge, şekil ve fotoğrafların kaynak olarak kullanımı 5846 savılı Fikir ve Sanat Eserleri Kanunundaki hükümlere tahidir

### **ÖZET**

Y. Lisans Tezi

## MÜHENDİSLİK STATİĞİ İÇİN WEB TABANLI ÖĞRENİM **MATERYALLERİN HAZIRLANMASI**

Elçin ERCİŞ

Atatürk Üniversitesi Fen Bilimleri Enstitüsü Makine Mühendisliği Anabilim Dalı

Danışman: Prof. Dr. İrfan KAYMAZ

Bu çalıĢmada, öğrencilerin ve öğretim üyelerinin internet üzerinden ücretsiz ulaşabilecekleri statik ders notlarının ve zengin bir soru havuzunun oluşturulmasıdır. Bu proje, Türkçemizde modern mühendislik kaynaklarının yetersizliğine, özellikle statik sahasında çare olabilecek ve diğer çalışmalara örnek olacak bir uygulamadır. Bu şekilde bilgiye ulaĢabilirlik sağlanacaktır.

**2012, 26 sayfa**

**Anahtar Kelimeler:** Web tabanlı eğitim, Bea Workshop Studio ve java, web tabanlı bir yazılım

#### **ABSTRACT**

MS

## <span id="page-4-0"></span>**PREPARATION OF WEB-BASED LEARNING MATERIALS FOR ENGINEERING ANALYSIS**

Elçin ERCIS

Ataturk University Graduate School of Natural ana Applied sciences Department of Mechanical Engineering

Supervisor: Assoc. Prof. Dr. İrfan KAYMAZ

This project is the creation of a rich question pool and static lecture notes that can be reached in a free way on the internet by the students and instructors. The project, a lack of resources of modern engineering in Turkish, particularly in the field of static that will be cure and is an application that will be an example for the other project. In this way an accessibility to knowledge will be provided.

**2012, 26 pages**

**Keywords**:Web-Based Education, Bea Workshop Studio and Java, a Web- based software

## **TEġEKKÜR**

<span id="page-5-0"></span>Yüksek lisans eğitimimde desteğini ve emeğini esirgemeyen danışmanım Sayın Prof. Dr. İrfan KAYMAZ ve Sayın Doç. Dr. Ömer GÜNDOĞDU hocalarıma teşekkürlerimi sunarım.

Tüm eğitim hayatım boyunca maddi ve manevi desteği ile sürekli yanımda olan Anneme sonsuz teşekkürler ederim.

Tez çalışmalarım boyunca birlikte çalıştığım arkadaşlarıma teşekkür ederim.

Elçin ERCİŞ Ocak 2012

# **İÇİNDEKİLER**

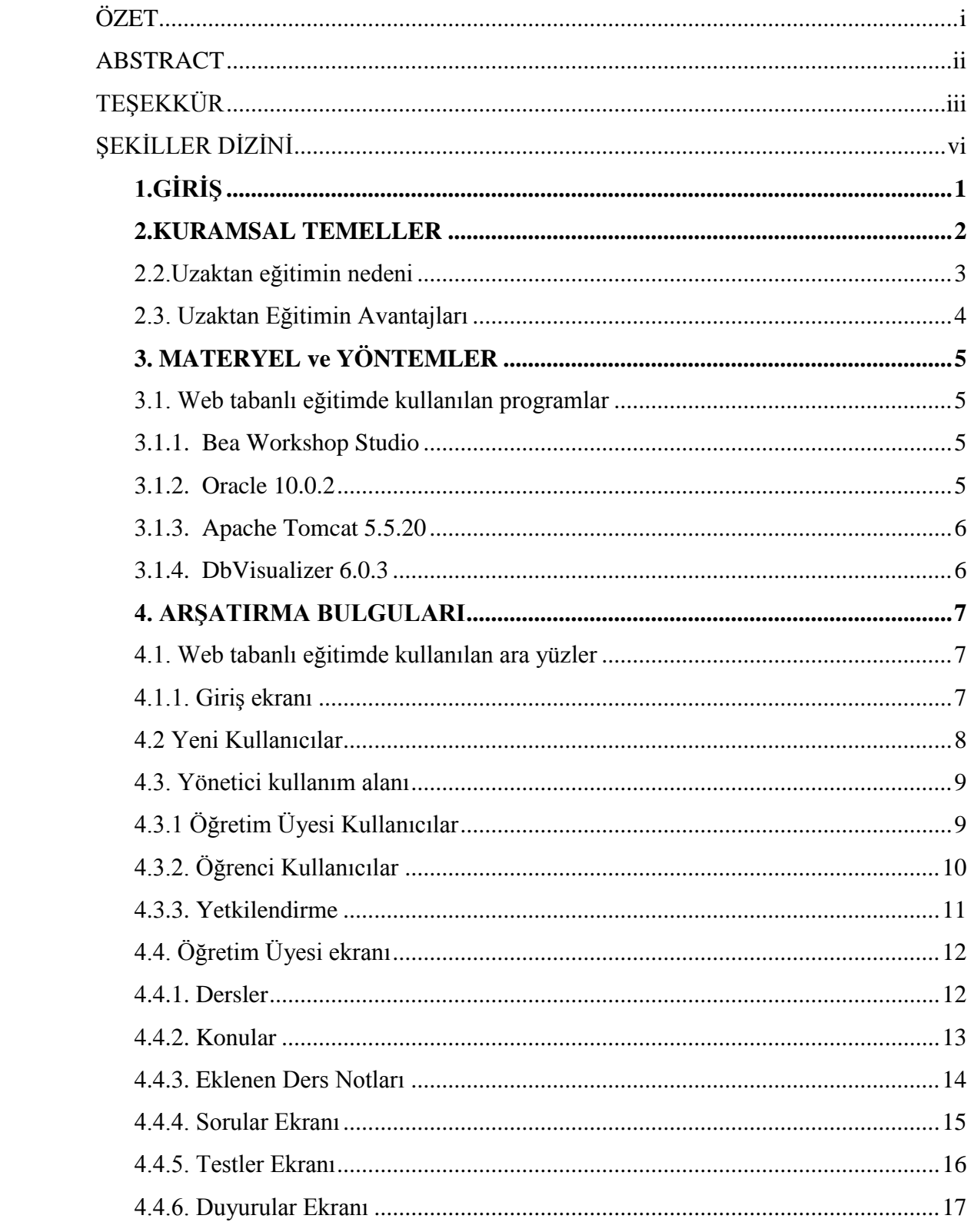

<span id="page-7-0"></span>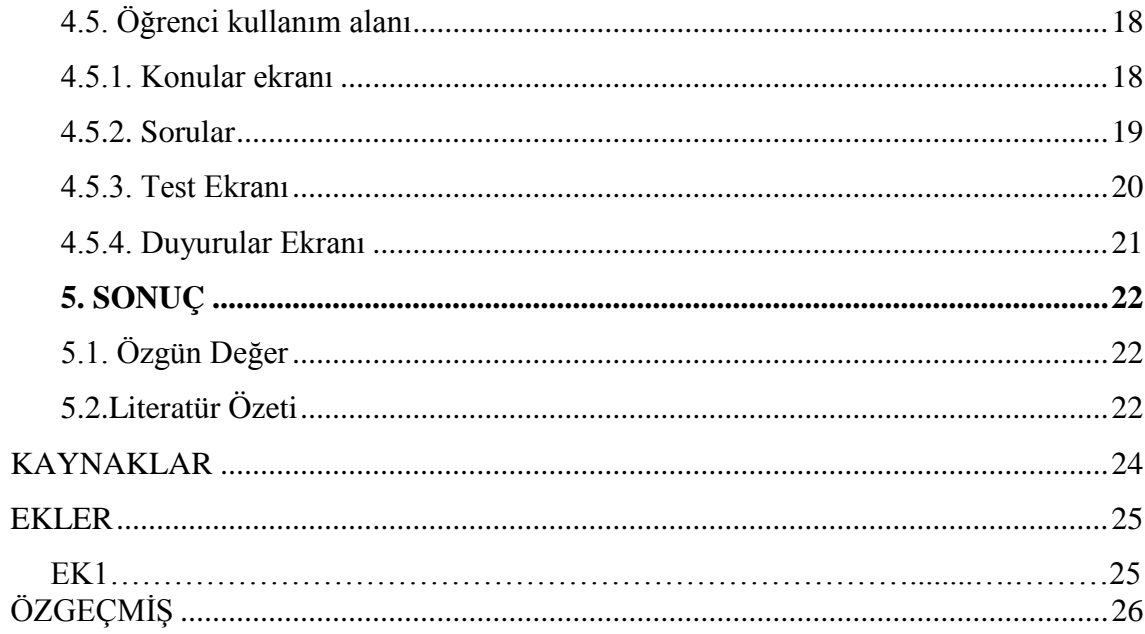

# ŞEKİLLER DİZİNİ

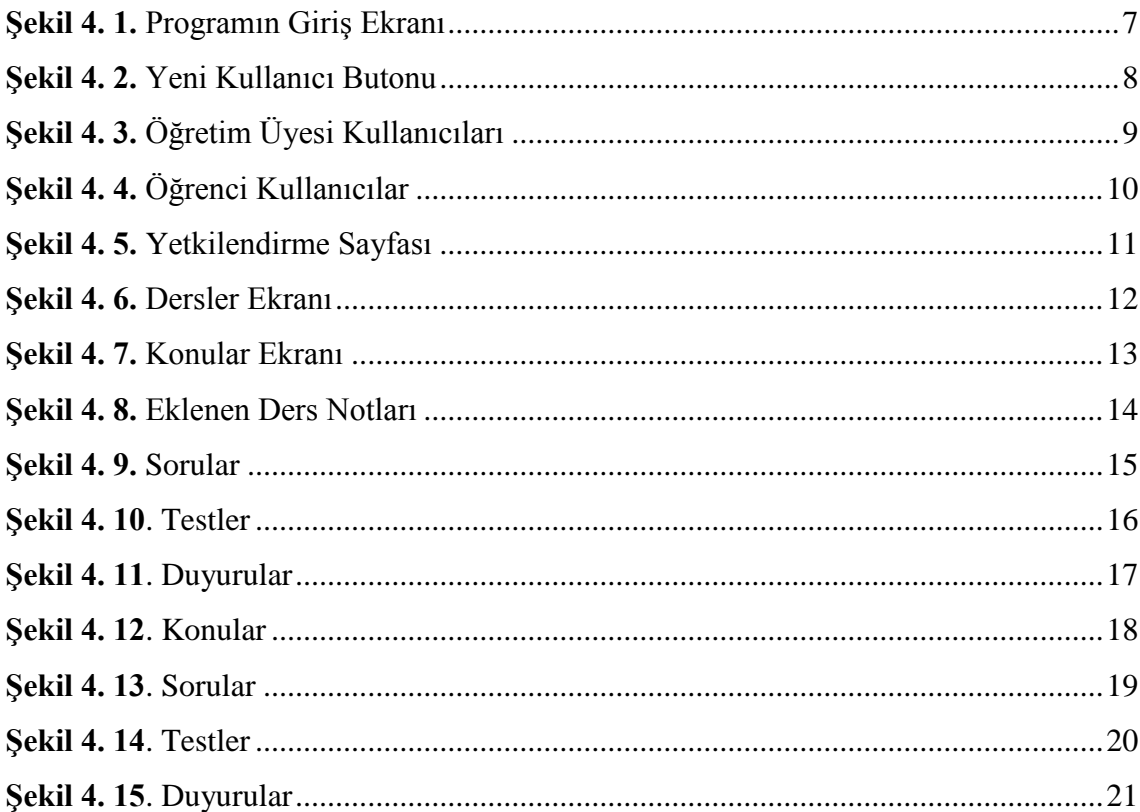

### 1.GİRİŞ

Gelişen bilgisayar teknolojisiyle birlikte, gerek bilgisayar ve web tabanlı eğitim gerekse eğitimde bilgisayar kullanımı giderek artmış ve eğitimin ayrılmaz bir parçası olmuştur. Temel mühendislik derslerinde bu gelişmelerin dışında kalmamış ve son yıllarda bu derslerin öğretiminde bilgisayar kullanımı hızla artmıştır.

Bilgisayar kullanımının bu derece artış gösterdiği eğitim ve öğretim sektörünün de, öğretim üyelerinin ve öğrencilerin bilgisayar destekli bir eğitim şekliyle oluşturulacak olan ortamın sağlanması planlanmıştır. Bu eğitim ortamı için web tabanlı bir yazılım programı (Bea Workshop Studio ve java) kullanılarak internet üzerinden dinamik bir bilgi akıĢı sağlanabilecektir.

Geliştirilen program üç yönlü olmaktadır.. İlk ara yüz, öğrencilerin derslerden öğrendiklerini pekiştirebilmeleri için çoktan seçmeli sorularla ve ders notlarıyla kendilerinin geliştirebilecekleri bir ortam olmaktadır. İkinci ara yüz, öğretim üyelerinin ders konularını ve test sorularını hazırlayabilecekleri ve bu sorularla random olarak zorluk seviyelerine göre sınav soruları hazırlayabilecekleri bir ortamdır. Üçüncü ara yüz ise, yönetici grubunun girdiği ve internet üzerinden bu ortama giriş yapan öğrenci ve öğretim üyelerinin hesaplarını kontrol edebilecek, ortama giriş için yetki isteyen kullanıcıların takibinin yapılacağı ortamdır.

<span id="page-9-0"></span>Bu çalışma bir araştırmacı bilgisayar mühendisi tarafından analiz edilip ve yazılımı tasarlanmıştır. Deneme aşaması için kullanıcılara sunulmuş olup test ve kullanıma hazır haldedir.

#### **2.KURAMSAL TEMELLER**

#### **2.1. Web tabanlı öğrenimin amacı**

Projenin amacı, öğrencilerin ve öğretim üyelerinin internet üzerinden ücretsiz ulaşabilecekleri statik ders notlarının ve zengin bir soru havuzunun oluşturulmasıdır. Bu proje, Türkçemizde modern mühendislik kaynaklarının yetersizliğine, özellikle statik sahasında çare olabilecek ve diğer çalışmalara örnek olacak bir uygulamadır. Bu şekilde bilgiye ulaĢabilirlik sağlanacaktır.

Tüm bunlar dikkate alındığında öğrenciler kendi kendine öğrenmeyi öğrenecekler, istedikleri zaman çalışabilecek, konuları tekrar edebilecekler ve hazırlanmış sınav sorularıyla kendilerini test edebileceklerdir.

Öğrenciler ders haricinde uygulama yapma ve kaynak bulma konusunda sıkıntı yaĢamaktadırlar. Bu gereksinim göz önüne alınarak ders notu hazırlanması düşünülmüştür.

Bu ders notları, öğrenci laboratuar ortamında çalışıyormuş gibi görsel araç kütüphaneleriyle desteklenmiş sunumlar hazırlanacak ve bu dersler öğrencilere ücretsiz olarak internet ortamında sunulacaktır. Öğrenci tanımlanmış olan kullanıcı adı ve şifresiyle ortama giriş yapabilecektir. Bu ortam da, öğrenci konuları adım adım inceleyebilecek ve hazırlanmış olan test ortamıyla kendilerini test edebileceklerdir. İsterlerse konulara bakmadan test ortamına geçerek kendilerini test edebileceklerdir.

Test soruları orta, vasat, zor olarak sınıflandırılacağı için öğrencide kendisine istediği bir zorluk derecesiyle sorular hazırlayabilecektir. Öğrenci kendisini online test ortamında deneyebilecek ve sonuçlarını görebilecektir.

Öğretim üyeleri de ortama internet üzerinden kullanıcı adı ve Ģifreyle giriĢ yapacaklardır. Öğretim üyeleri derslere, konulara göre konu anlatımlarını ortama ekleyebilecek ve test sorularını hazırlayabileceklerdir.

#### <span id="page-11-0"></span>**2.2.Uzaktan eğitimin nedeni**

Uzun yıllardan beri dünyada ve ülkemizde açık öğretim veya yaygın öğretim adı altında ön lisans ve lisans düzeyinde örgün eğitimin haricinde eğitim verilmektedir. İletişim teknolojisinin gelişmesiyle birlikte yaygın öğretime olan talep de artmıştır. Günümüzde uzaktan eğitimde kullanılan araçların çeşitlenmesi ve güçlenmesi nedeniyle bu öğretim türüne olan ilgi daha da artacaktır. Eğitim-öğretim amaçlı bilginin; iletişim organları, örneğin; Radyo, televizyon, bilgisayar, Internet ve benzeri araçlarla elektronik olarak istenilen mekâna ulaştırılmasına uzaktan eğitim denilmektedir. Bu anlamada, eğitmen ve öğrenci farklı mekânlarda bulunmakla beraber bilgi akışı veya öğretme işlevi, iletişim teknolojisiyle yerine getirilmektedir. Kısaca, uzaktan eğitim zaman, mesafe ve katılım zorluklarını ortadan kaldırmaktadır.

Uzaktan eğitimde yararlanılan teknolojiler geleneksel olarak **basım** (ders kitabı, yardımcı kitap, alıştırmalar, ders sunum çizelgesi, örnek olaylar ve haber bültenleri posta yoluyla öğrencilere ulastırılır), **ses-audio** ( sese dayalı kaydedilmiş derslerin yayın yoluyla öğrencilere ulastırılmasını ve tam etkileşimli ses konferans tekniklerinin tümünü kapsar), **görüntü-video** (görüntüye dayalı kaydedilmiş derslerin, banttan TV yayını Ģeklinde veya canlı yayın yoluyla ve öğrencilerin yayın sırasında soru sormalarını sağlayacak şekilde tam etkileşimli olarak sunumuna dayalı tekniklerin tümünü kapsar), **bilgisayar-elektronik ortam** (derslerin iletişim ağına bağlı bilgisayarlar üzerinden tam veya sınırlı etkileşimli ya da etkileşimsiz (bağımsız) olarak

sunumunu sağlayan ve bilgisayar destekli eğitim, bilgisayar ortamından eğitim, bilgisayar yönetiminde eğitim tekniklerini kapsar). Yaşam boyu öğrenme gereklidir.

- Cok geniş öğrenci kitlesine hizmet sunabilen bir eğitim sistemidir.
- Geleneksel eğitimden yararlanmayan kişiler için vazgeçilmezdir.
- Ayrı niteliklere sahip bireylerden oluĢmuĢ hedef kitleye farklı uygulamalarla eğitim hizmeti sunabilmekte.
- Bilgi ve becerilerin artması, değişmesi ve çeşitlenmesi.
- Ekonomiktir.(Birim maliyetlerinin ucuz olması)
- Çok çeĢitli iletiĢim teknolojilerini eğitim hizmetine sunabilen bir sistemdir.
- Öğrenci merkezlidir.

#### <span id="page-12-0"></span>**2.3. Uzaktan Eğitimin Avantajları**

Eğitim merkezinden tüm dünyaya internet üzerinden bilgi gönderilir böylece bilgi dağıtımı baskı ve taşıma masrafları sıfırlanmış olup postalama masrafı da ortadan kalkar.

Bir servisten tüm bilgi düzeltilip güncelleştirme imkânı sağlayarak öğreten ve öğrenenler arasında metin, grafik, iletişim gibi çeşitli öğretim teknikleriyle etkileşime imkan vererek öğrencilerin de geri bildirimlerini kolaylaştırır. Sınıf ortamında olabileceğinden daha çok kişinin erişimine, evinden dışarı çıkamayan (özürlülerin) eğitim alabilmesine, eğitim verimliliğinde artış sağlanmasına,işitsel ve görsel tasarımlar yoluyla öğrenmede artış sağlanmasına,bilgi ve birikimlerin paylaşılmasına olanak sağlanmasına, kişilerin gelişimlerinin takip edilip, değerlendirilmesine, Eğitmen ve öğrencinin farklı mekanda olmasına rağmen Internet aracılığıyla tek veya çift yönlü iletişim kurmasına olanak sağlar.

Kesintisiz ve sınırsız eğitim imkanı vermesi, Maliyetten, zamandan ve mekandan tasarruf sağlanması da ayrıca avantajlar arasındadır.

### <span id="page-13-0"></span>**3. MATERYEL ve YÖNTEMLER**

### <span id="page-13-1"></span>**3.1. Web tabanlı eğitimde kullanılan programlar**

Proje, bilgisayar uygulamalı teorik olarak çalışacağı için aşağıdaki materyaller projede temel olarak kullanılmıştır. Bu yazılımda kullanılan yazılımlar ve programlar aşağıda listelenmişlerdir.

#### <span id="page-13-2"></span>**3.1.1. Bea Workshop Studio**

Ortamın internet üzerinden kullanılmasını dinamik bir Ģekilde uygulamak amacı ile bu yazılım ortamı kullanılacaktır. Ücretsiz olarak kullanılan bu program java uygulamalarını da kullandığı için çok daha kullanışlı bir yazılım şekli ortaya koymaktadır.

#### <span id="page-13-3"></span>**3.1.2. Oracle 10.0.2**

<span id="page-13-4"></span>Veri bankasının oluşturulabilmesi sağlayan veri tabanı uygulama sağlayıcısıdır.

## **3.1.3. Apache Tomcat 5.5.20**

Hazırlanan web uygulamasını istenilen ortamda çalışabilmesini sağlayan uygulama programıdır ve ücretsiz olarak kullanıla bilir.

#### <span id="page-14-0"></span>**3.1.4. DbVisualizer 6.0.3**

Verilere ulaĢılabilen ve verilerin incelenebilmesini için gerekli ortamı sağlayan uygulama programıdır ve bu da ücretsiz olarak kullanıla bilir.

<span id="page-14-1"></span>Programın çalışır halde ki CD'si ekler bölümünde verilmiştir.

## **4. ARġATIRMA BULGULARI**

### <span id="page-15-0"></span>**4.1. Web tabanlı eğitimde kullanılan ara yüzler**

#### <span id="page-15-1"></span>**4.1.1. GiriĢ ekranı**

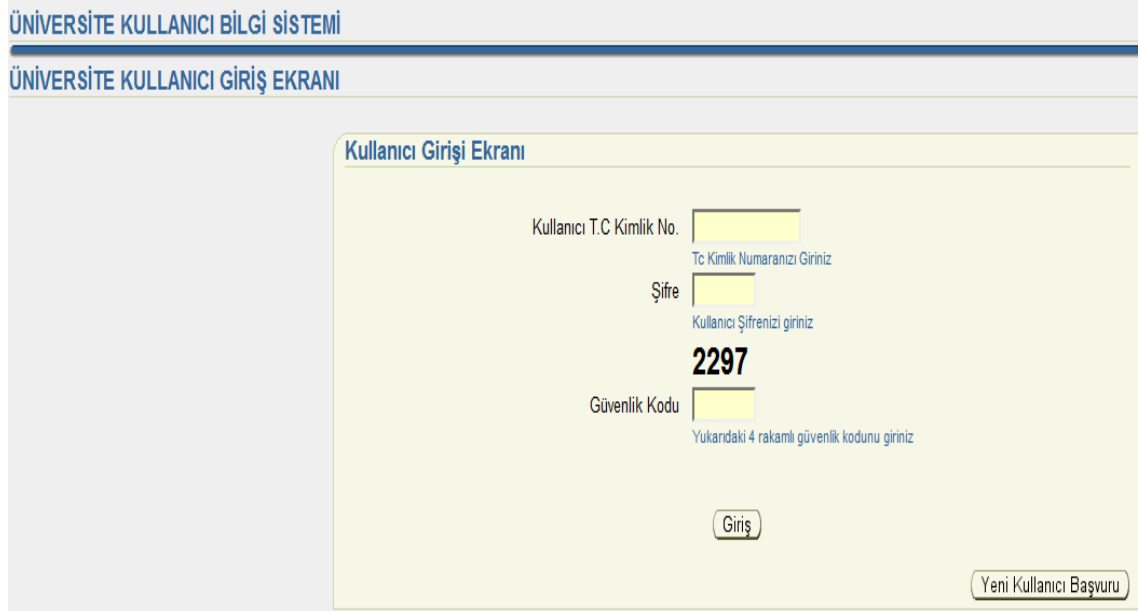

<span id="page-15-2"></span>Şekil 4. 1. Programın Giriş Ekranı

Programın giriş ekranı Şekil 4.1'de görüldüğü gibidir.

Programın 3 kullanıcı (bunlar yönetici Öğretin Üyesi ve öğrenci içinde giriş ekranı Ģekilde görüldüğü gibidir.

### <span id="page-16-0"></span>**4.2 Yeni Kullanıcılar**

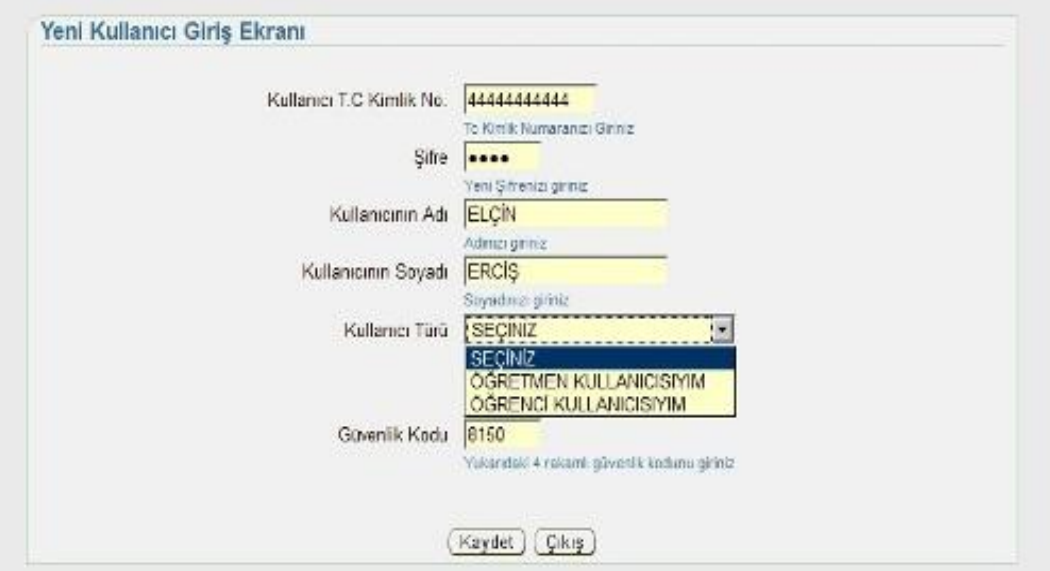

<span id="page-16-2"></span>**ġekil 4. 2.** Yeni Kullanıcı Butonu

<span id="page-16-1"></span>Programı kullanmak için giriş sayfasındaki yeni kullanıcı butonundan Şekil 4.2.'de görüldüğü gibi giriş yapılmalıdır.

## **4.3. Yönetici kullanım alanı**

# <span id="page-17-0"></span>**4.3.1 Öğretim Üyesi Kullanıcılar**

| Öğretmen Giriş Ekranı                                                                                       |               |              |              |               |                                                                                     |
|----------------------------------------------------------------------------------------------------|---------------|--------------|--------------|---------------|-------------------------------------------------------------------------------------|
|                                                                                                    |               |              |              |               | Öğretmen Kullanıcıları   Öğrenci Kullanıcıları   Yetki Talebinde Bulunanlar   Çıkış |
|                                                                                                    |               |              |              |               |                                                                                     |
| Kullanıcı Kaydını Sil )( Kullanıcının Yetkisini Pasif Hale Getir )( Kullanıcının Yetkisini Aktif Hale Getir |               |              |              |               |                                                                                     |
|                                                                                                    | T.C KİMLİK NO | ADI          | SOYADI       | <b>DURUMU</b> |                                                                                     |
|                                                                                                    | 2222222222    | ÖĞRETMEN     | ÖĞRETMEN     | AKTİF         |                                                                                     |
|                                                                                                    |               | <b>ELCÍN</b> | <b>ERCIS</b> | AKTİF         |                                                                                     |

<span id="page-17-2"></span>**ġekil 4. 3.** Öğretim Üyesi Kullanıcıları

<span id="page-17-1"></span>Yönetici ekranında 3 aktif seçenek bulunmaktadır. Bunlardan 1.si Şekil 4.3'de görüldüğü gibi öğretim üyesi kullanıcılarını görmek içindir.

# **4.3.2. Öğrenci Kullanıcılar**

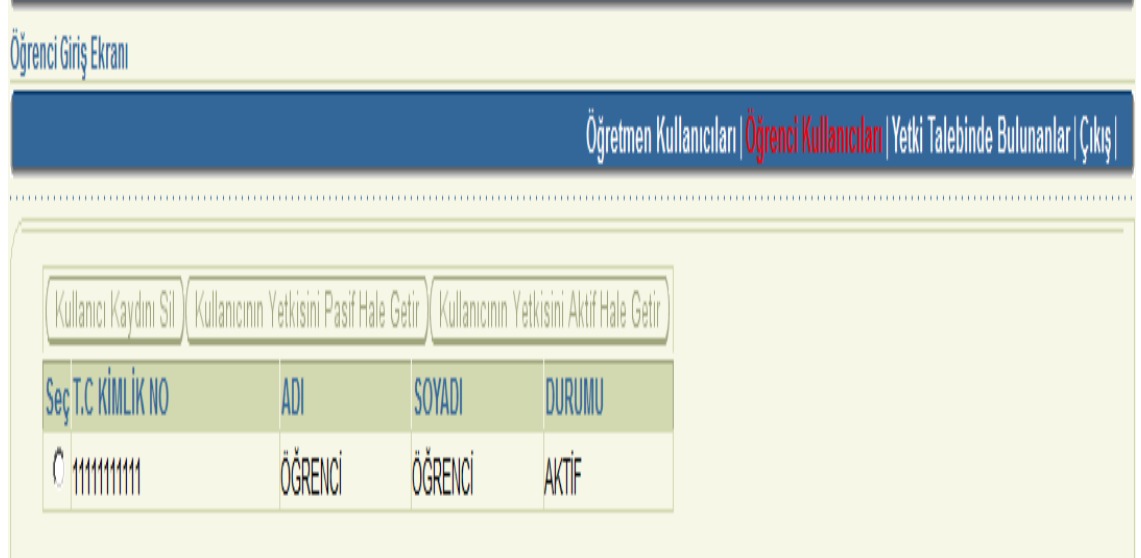

<span id="page-18-1"></span>**ġekil 4. 4.** Öğrenci Kullanıcılar

<span id="page-18-0"></span>İkinci seçenek'te ise öğrenci kullanıcılarının ekranını Şekil 4.4' de görmekteyiz.

## **4.3.3. Yetkilendirme**

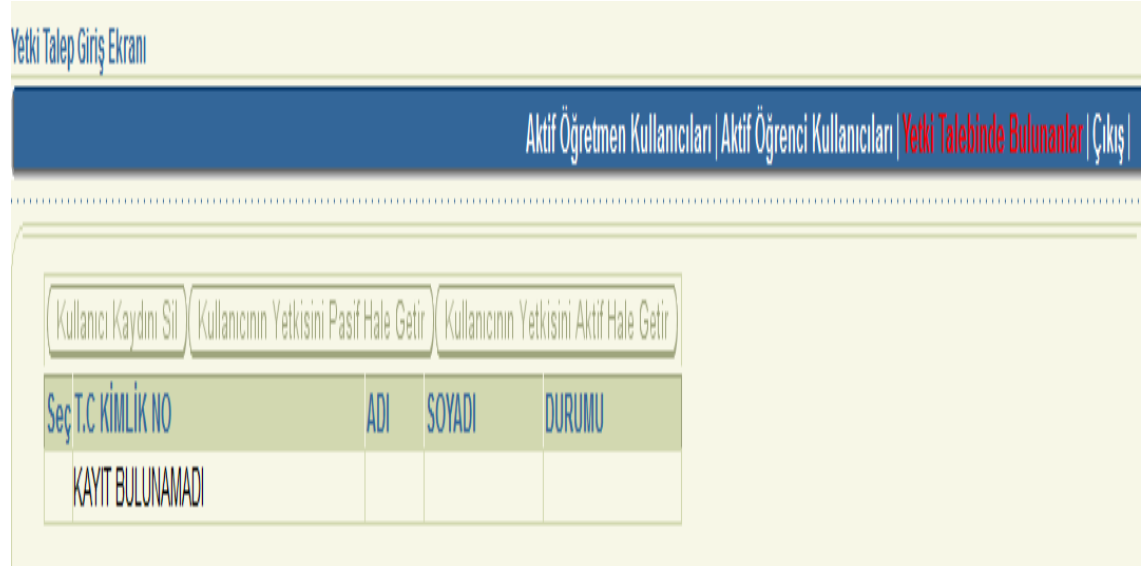

<span id="page-19-1"></span>**ġekil 4. 5.** Yetkilendirme Sayfası

<span id="page-19-0"></span>Son seçenek olaraktan yetkilendirme sayfasını Şekil 4.5 de görüyoruz. Yöneticinin onay vermesiyle sayfa aktif hale geliyor.

## **4.4. Öğretim Üyesi ekranı**

#### <span id="page-20-0"></span>**4.4.1. Dersler**

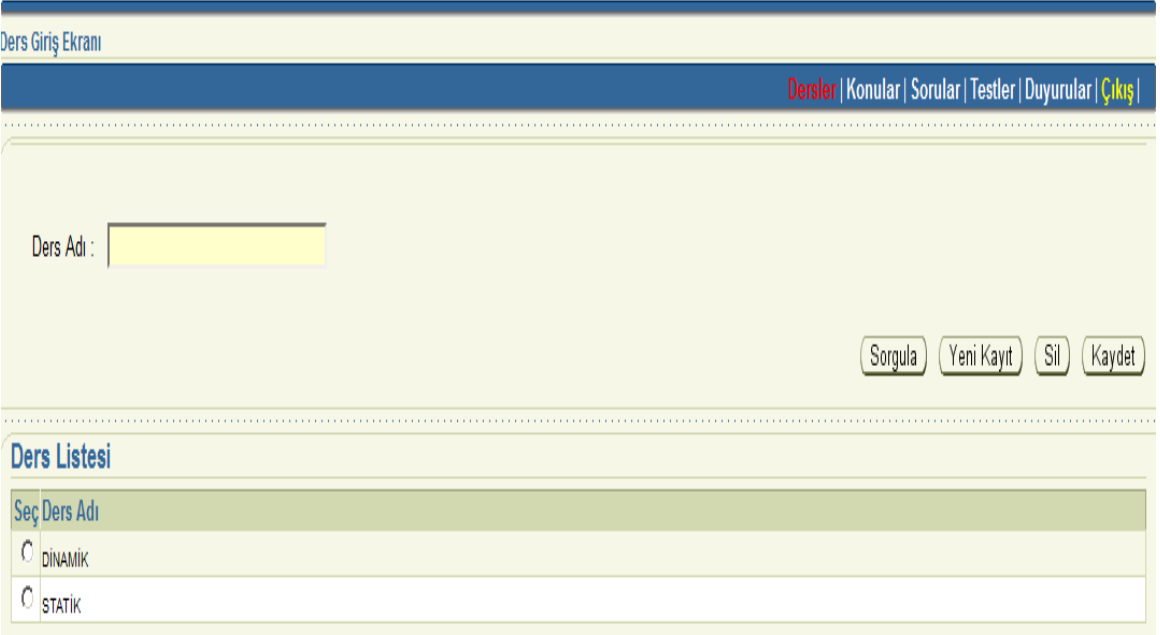

<span id="page-20-1"></span>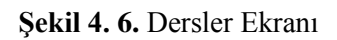

Beş seçenekten oluşan öğretim üyesi ekranında ilk olarak istenildiği kadar ders eklemek silmek ve kayıtlı dersleri sorgulamak ġekil 4.6' da görüldüğü gibi mümkündür.

#### <span id="page-21-0"></span>**4.4.2. Konular**

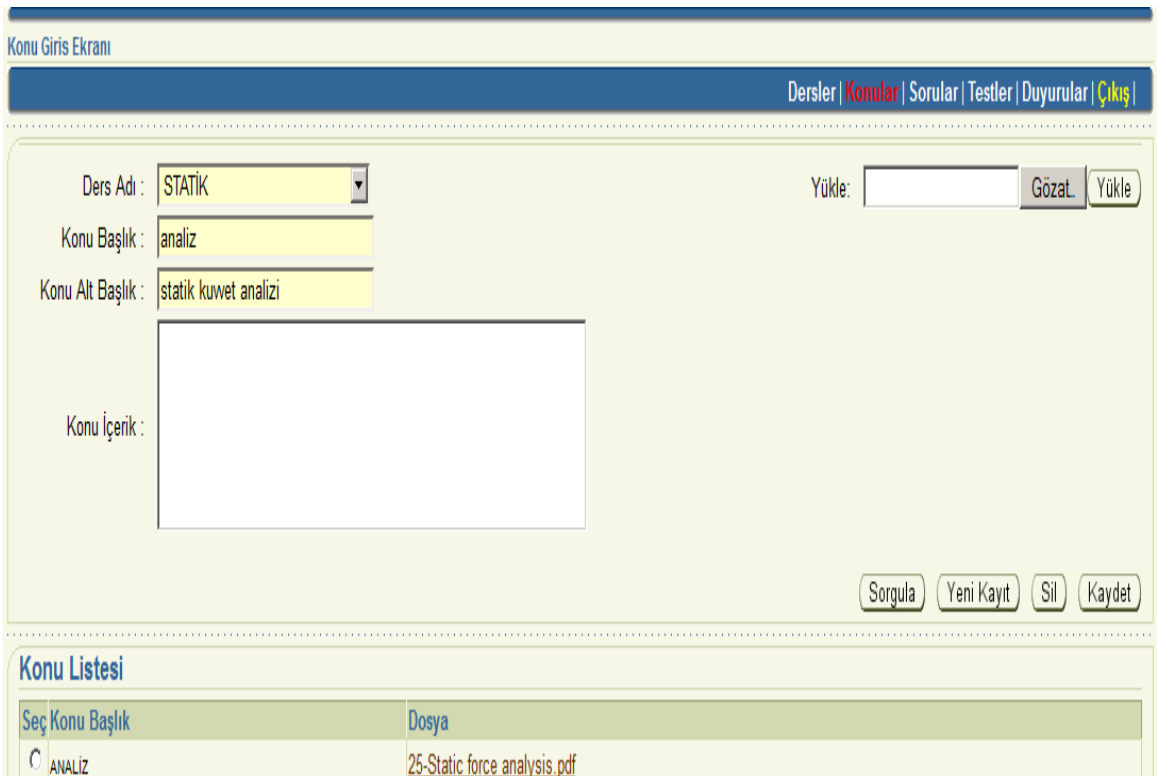

<span id="page-21-1"></span>**ġekil 4. 7.** Konular Ekranı

Şekil 4.7' de ders adı, konu başlıklarını girdikten sonra dokümanlar aşağıda kullanıma hazır hale geliyor istenildiği taktirde konu içeriğine PDF ,Ofis, veya elle de giriş yapıla biliyor.

#### <span id="page-22-0"></span>**4.4.3. Eklenen Ders Notları**

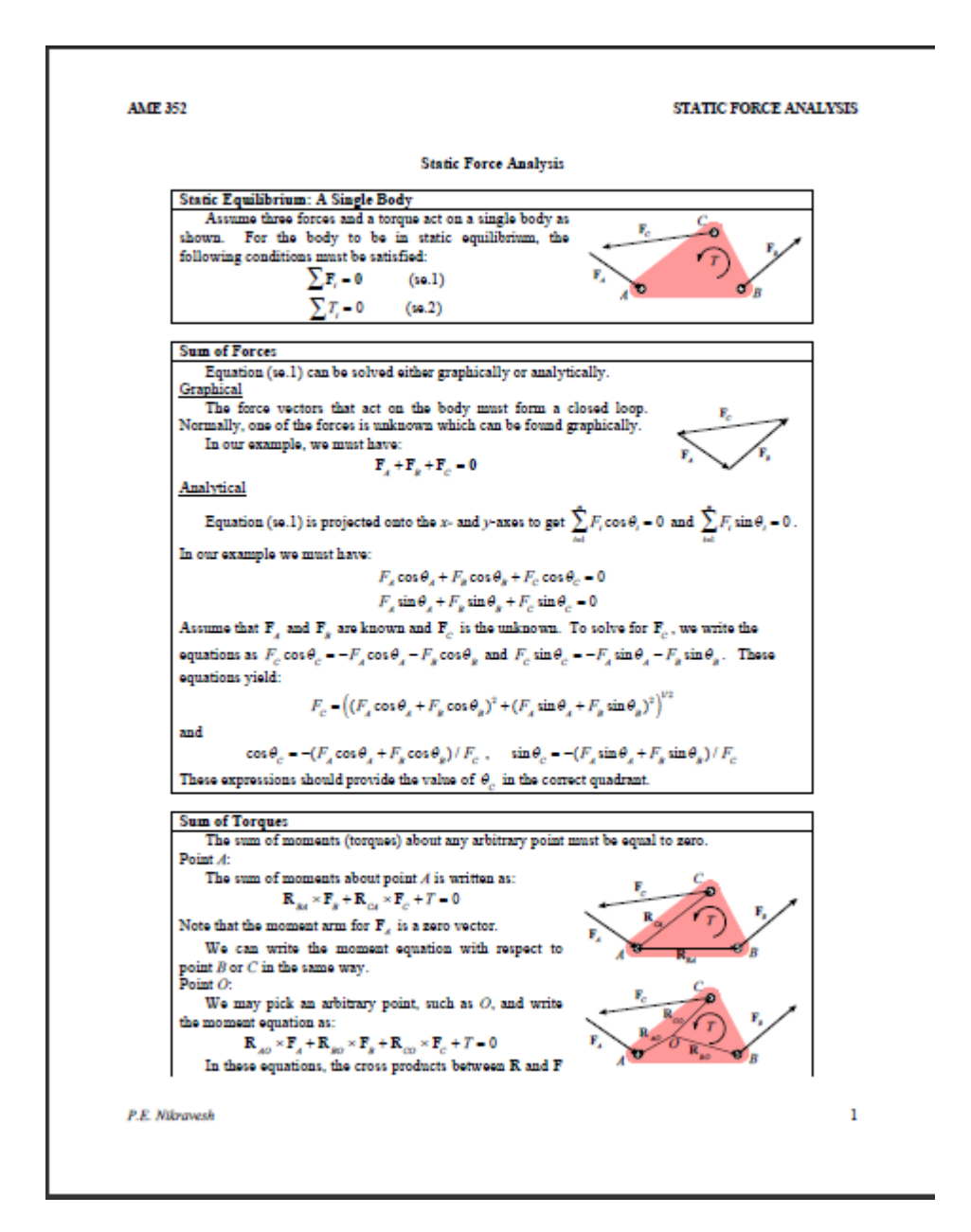

<span id="page-22-1"></span>**ġekil 4. 8.** Eklenen Ders Notları

Şekil 4.8' de eklenen ders notları PDF formatında ekrana geliyor.

### <span id="page-23-0"></span>**4.4.4. Sorular Ekranı**

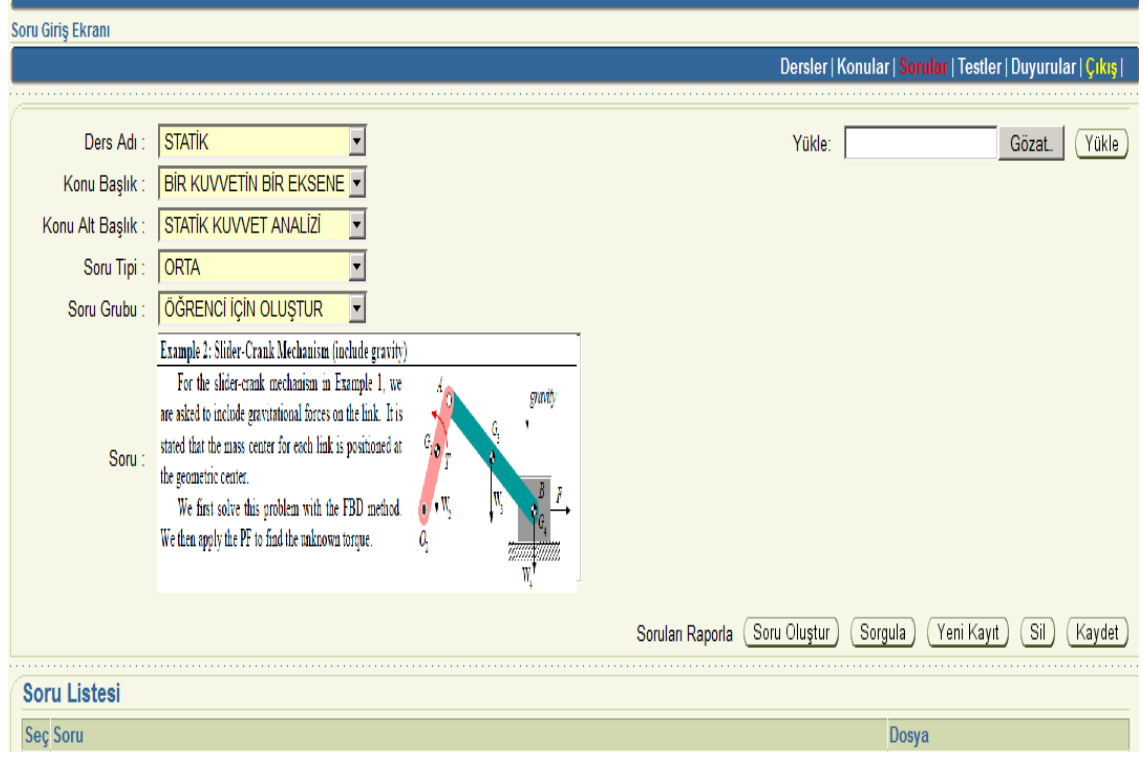

<span id="page-23-1"></span>**ġekil 4. 9. Sorular**

Şekil 4.9' da sorular isteğe bağlı olarak kolay, orta ve zor şeklinde seçilip sınav sorusu veya öğrenci için çalışma sorusu olarak kaydediliyor, sorgulanıyor veya siline biliyor.

<span id="page-24-0"></span>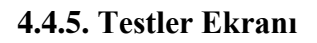

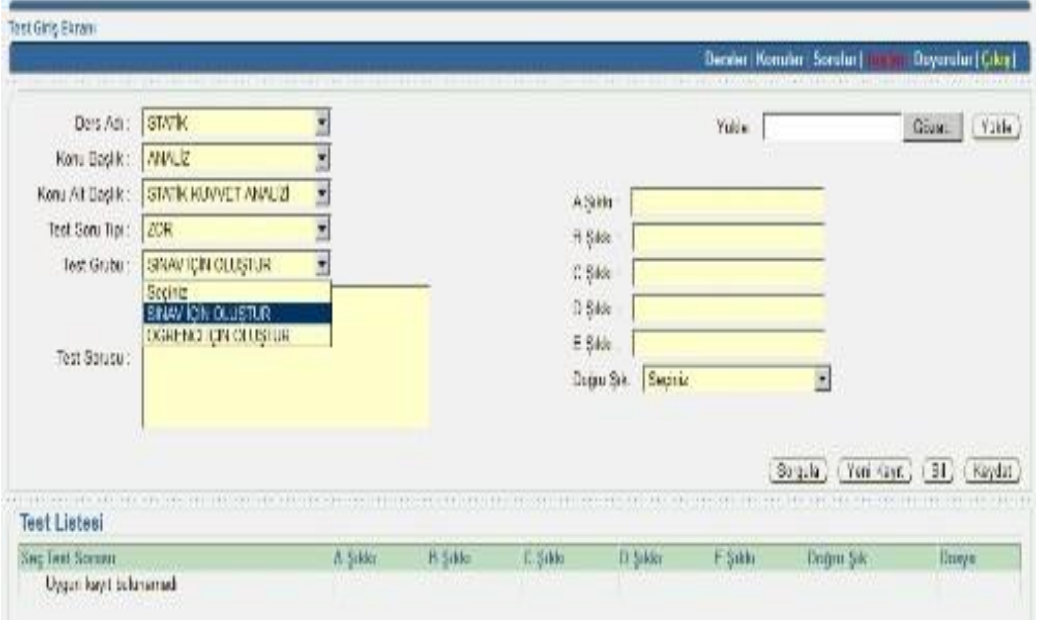

<span id="page-24-2"></span>**ġekil 4. 10. Testler**

<span id="page-24-1"></span>Aynı Ģekilde test sorularını da ġekil 4.10' da görüldüğü gibi hazırlama imkânı veriyor.

## **4.4.6. Duyurular Ekranı**

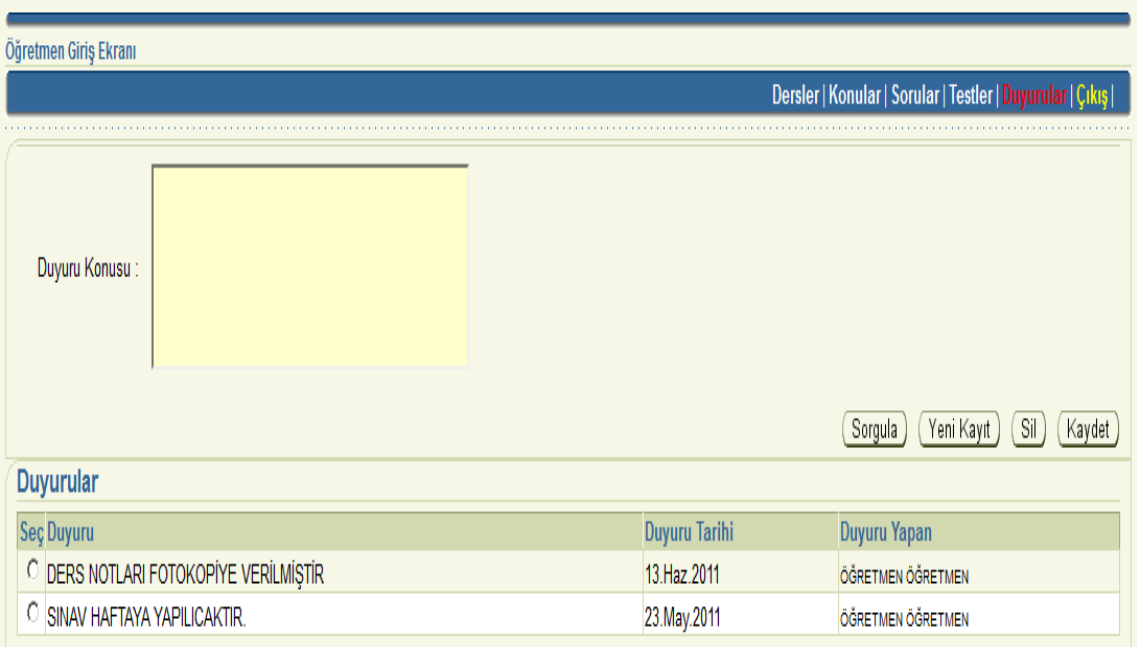

## <span id="page-25-0"></span>**ġekil 4. 11.** Duyurular

Son olarak ġekil 4.11'de öğretim üyesi istediği duyuruyu duyurular sayfasından öğrencilerine ilete biliyor.

# <span id="page-26-0"></span>**4.5. Öğrenci kullanım alanı**

#### <span id="page-26-1"></span>**4.5.1. Konular ekranı**

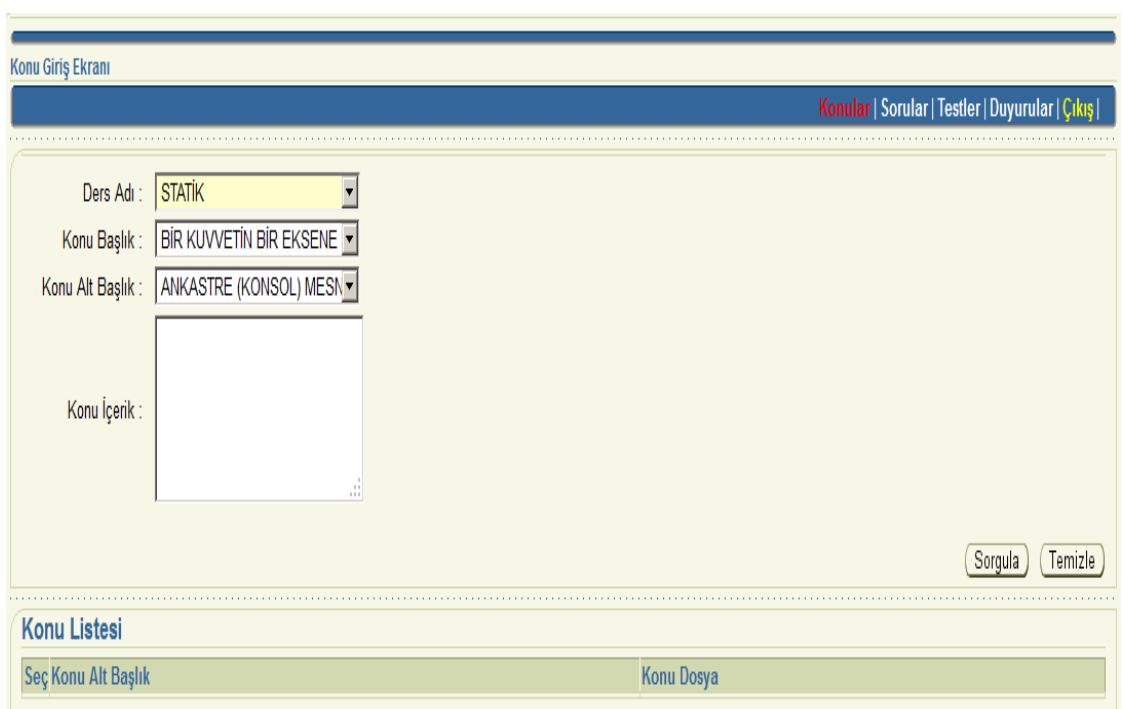

<span id="page-26-3"></span>**ġekil 4. 12.** Konular

<span id="page-26-2"></span>Dört bölümden oluşan öğrenci ekranında öğretmenin yayınladığı Şekil 4.12' de görüldüğü gibi konuları görebilme imkânı sağlıyor.

**4.5.2. Sorular Ekran**

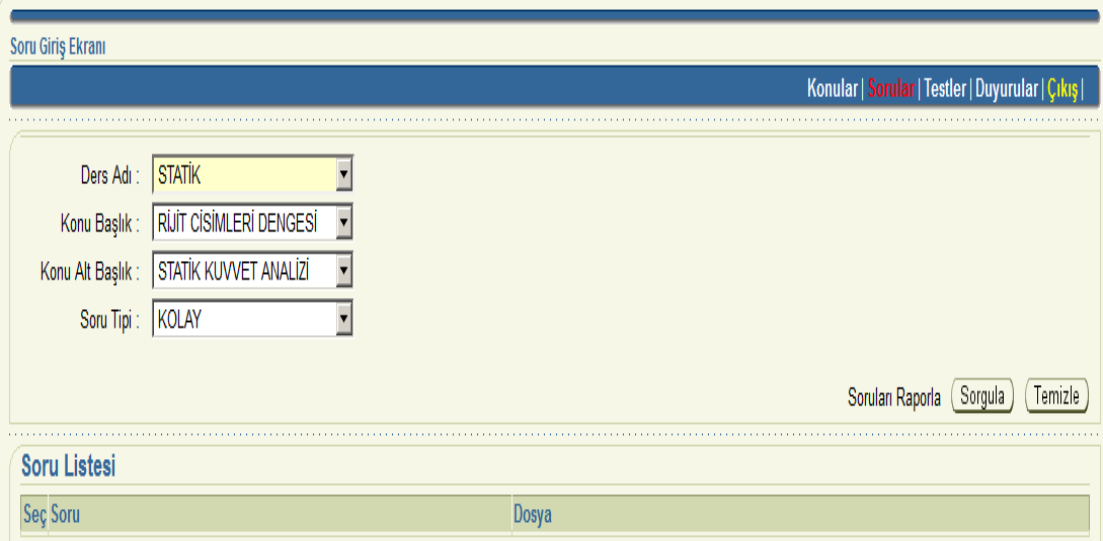

<span id="page-27-0"></span>**ġekil 4. 13.** Sorular

Öğrenci aynı Ģekilde ġekil 4.13' de görüldüğü gibi öğretmenin hazırladığı sorulara ulaĢabilmekte.

### <span id="page-28-0"></span>**4.5.3. Test Ekranı**

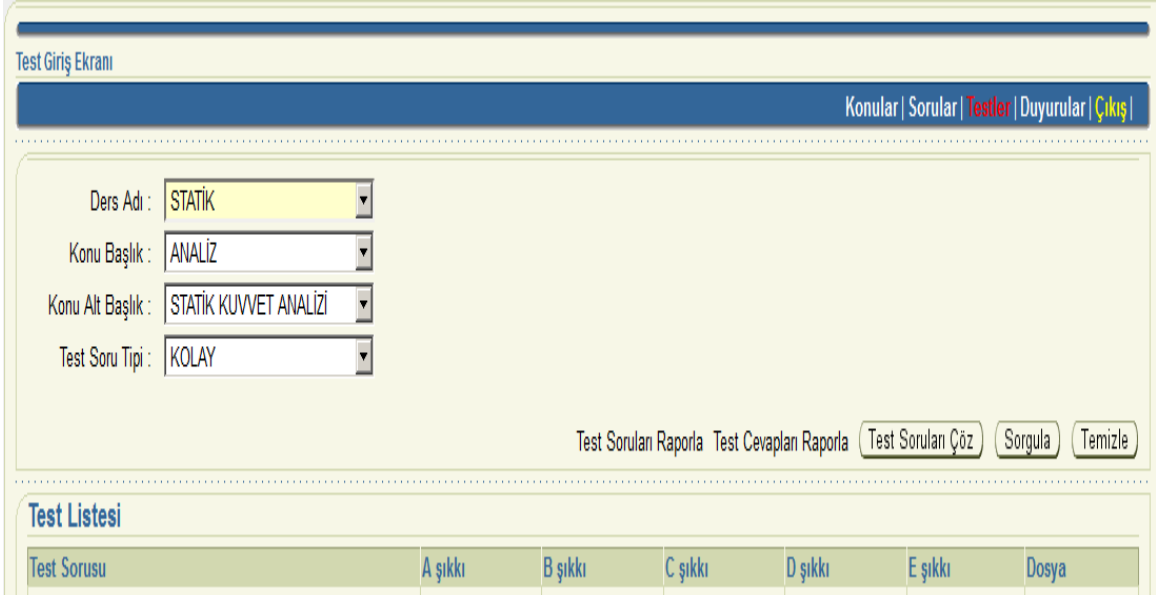

<span id="page-28-2"></span>**ġekil 4. 14.** Testler

<span id="page-28-1"></span>Öğrenci test ekranında soru çözmekle birlikte testlerin soru ve cevaplarının raporları da alabilmekte olduğunu şekil 4.14' de görüyoruz.

# **4.5.4. Duyurular Ekranı**

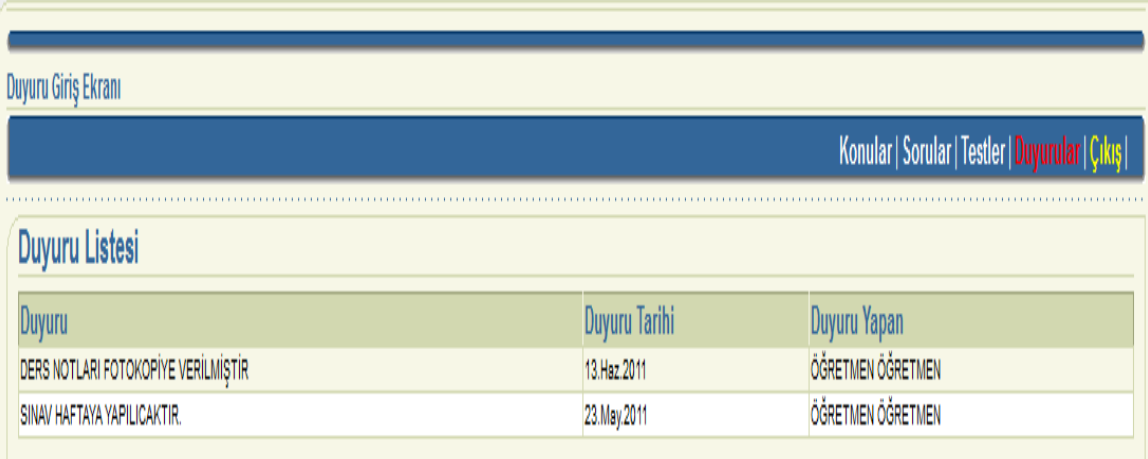

## <span id="page-29-0"></span>**ġekil 4. 15.** Duyurular

Son olarak öğrenci yapılan duyuruları Şekil 4.15' de görmekteyiz.

#### <span id="page-30-0"></span>**5. SONUÇ**

### <span id="page-30-1"></span>**5.1. Özgün Değer**

Bilgi toplumunda bitmiş eğitim diye bir şey yoktur. İleri düzeyde eğitim görmüş kişilerin dahi, sık sık yeniden eğitime tabi tutulmaları gerekmektedir. Bu, bilginin sürekli ve çok hızlı olarak yenilenmesinden kaynaklanmaktadır. Eğitimin sürekliliğini sağlamada, bilgi teknolojilerinin ürünü olan bilgisayarlar ve internet vazgeçilemeyecek yardımcı araçlar olacaktır. Bu araçların kullanılması eğitimin sürekliliğini sağlarken, pedagojik açıdan da yeni bir eğitim sisteminin doğmasına sebep olmaktadır. Öğrenmenin bireyselleĢmesini, her öğrencinin kendi öğrenme hızında ve yeteneğinde öğrenmesine fırsat tanımaktadır. Bilgi teknolojiler okul kavramının anlamını değiştirmektedir. Bilgi toplumunda bütün her yer – ev, fabrika, ofis vs. – bir okul konumuna dönüĢmektedir. Ülkemizde de bilgi teknolojilerinin, özellikle de bilgisayar ve internetin yardımıyla yeni bir eğitim anlayışı oluşmaya başlamıştır. Yukarıda örneklerini vermeye çalıĢtığımız bu çalıĢmalar daha henüz yenidir, geliĢmesi ve diğer üniversitelerimiz tarafından da benimsenmesi kaçınılmazdır.

#### <span id="page-30-2"></span>**5.2.Literatür Özeti**

Uzaktan eğitim çalışmaları 200 yıldan daha eski yıllara kadar uzanmaktadır. Örneğin, Boston Gazetesi'nde mektup ile stenografi dersleri verildiğine ilişkin reklamlar bulunmuştur. 1890'lı yıllarda Avustralya'daki Queensland Üniversitesi kampus dışına açık bir eğitim programı yürütmüştür. Benzer bir programı 1920'lerde Columbia Üniversitesi gerçekleştirmiştir. Bir diğer örnek ise 1728 yılında Boston Gazetesinin yaptığı çalışmadır.

Ayrıca 1930'lara gelindiğinde radyo'nun yaptığı çalıĢmalar da pek çok okul tarafından bir uzaktan eğitim aracı olarak kullanılmaya başlanmıştır. Amerika'da özellikle askeri amaçlı olarak kullanılan uzaktan eğitim için kağıt tabanlı iletişim ortamı da kullanılmıştır.

Uzaktan eğitimin verildiği bazı sitelerde Ģöyledir;

[http://www.dil.metu.edu.tr/tanitim.html,](http://www.dil.metu.edu.tr/tanitim.html)

[http://ion.ii.metu.edu.tr/,](http://ion.ii.metu.edu.tr/)

[http://idea.metu.edu.tr/,](http://idea.metu.edu.tr/)

[http://euclid.ii.metu.edu.tr/metuonline/,](http://euclid.ii.metu.edu.tr/metuonline/)

[http://www.selcuk.edu.tr/suzep/index.html,](http://www.selcuk.edu.tr/suzep/index.html)

[http://www.ido.sakarya.edu.tr,](http://www.ido.sakarya.edu.tr/)

http://www.bilgiemba.net/,

[http://www.fe.itu.edu.tr/itb/frame\\_duyurular.html](http://www.fe.itu.edu.tr/itb/frame_duyurular.html) 

[http://www.itu.edu.tr/turkce/Itu\\_Hakkinda/ituuzem.htm,](http://www.itu.edu.tr/turkce/Itu_Hakkinda/ituuzem.htm)

[http://www.aln.org/alnweb/journal/vol2\\_issue1/hanna.htm,](http://www.aln.org/alnweb/journal/vol2_issue1/hanna.htm)

<span id="page-31-0"></span><http://bote.fedu.metu.edu.tr/>

#### **KAYNAKLAR**

- Anonim, 2011. [http://java.sun.com](http://java.sun.com/)
- Anonim, 2011. [http://www.java.net](http://www.java.net/)
- Anonim, 2011. [http://www.javaalmanac.com](http://www.javaalmanac.com/)
- Anonim, 2011. [http://www.java-source.net](http://www.java-source.net/)
- Anonim, 2011. [http://www.javablogs.com](http://www.javablogs.com/)
- Anonim, 2011. [http://www.javalobby.org](http://www.javalobby.org/)
- Anonim, 2011. [http://www.theserverside.com](http://www.theserverside.com/)
- Anonim, 2011. [http://www.jpackage.org](http://www.jpackage.org/)
- Anonim, 2011. [http://www.javaranch.com](http://www.javaranch.com/)
- Anonim, 2011. [http://www.codehaus.org](http://www.codehaus.org/)
- Anonim, 2011. [http://jakarta.apache.org](http://jakarta.apache.org/)
- Horton's Ivor, 2010. Beginning Java 2, JDK 5 Edition
- Anonim, 2011. [http://www.ii.metu.edu.tr/EMK/ilkeler.htm"](http://www.ii.metu.edu.tr/EMK/ilkeler.htm)

<span id="page-33-0"></span>**EKLER**

**EK1 Program CD'si**

## <span id="page-34-0"></span>ÖZGEÇMİŞ

1981 yılında Erzurum'da doğdum. İlk ve orta öğretimimin ardından Erzurum Aziziye Koleji'nden mezun oldum. Lefke Avrupa Üniversitesi Bilgisayar Mühendisliğinden 2006 yılında mezun oldum. 2007 yılında Atatürk üniversitesi Fen bilimleri Enstitüsü Makine Mühendisliği Anabilim Dal, Makine Teorisi ve Dinamiği Bilim Dalında yüksek lisans öğretimine başladım.